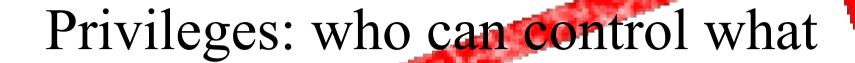

Introduction to Unix

May 24, 2008 Rabat, Morocco

Hervey Allen

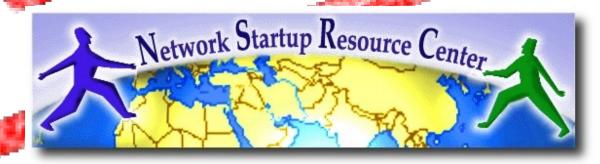

### Goal

#### Understand the following:

- The Unix security model
- How a program is allowed to run
- Where user and group information is stored
- Details of file permissions

## Some philosophy

- It's available!
- Wait, what was that? Oh yeah, it's available!
- It's has some very powerful features.
- It's ubiquitous in Unix (visudo, vipw, vigr, etc.)
- Not that hard to learn after initial learning curve.
- Impress your friends and family with your arcane knowledge of computers.

## Users and Groups

- Unix understands Users and Groups
- A user can belong to several groups
- A file can belong to only one user and one group at a time
- A particular user, the superuser "root" has extra privileges (uid = "0" in /etc/passwd)
- Only root can change the ownership of a file

## Users and Groups cont.

- User information in /etc/passwd
- User info in db-format in /etc/pwd.db
- User password hashes in db-format in /etc/spwd.db
- Group information is in /etc/group
- /etc/passwd and /etc/group divide data fields using ":"

## A program runs...

- 1. A program may be run by a user, when the system starts or by another process.
- Before the program can execute the kernel inspects several things:
  - a) Looks up the numeric ID values for uid and gid of the user in the file /etc/passwd.
  - b) Is the execute bit set on the program file?
  - c) Does whoever ran the program, or the program itself have the required privileges to do what is requested?
  - d) In most cases, while executing, a program inherits the privileges of the user/process who started it.

## A program in detail

#### When we type:

ls -l /usr/bin/top

#### We'll see:

-r-xr-xr-x 1 root wheel 46112 Apr 28 10:52 /usr/bin/top

#### What does all this mean?

#### Group

The name of the group that has file permissions in addition to the file's owner.

#### Owner

The name of the user who owns the file.

#### File Permissions

A representation of the file's access permissions. The first character is the type of file. A "-" indicates a regular (ordinary) file. A "d" would indicate a directory. The second set of three characters represent the read, write, and execution rights of the file's owner. The next three represent the rights of the file's group, and the final three represent the rights granted to everybody else.

(Example modified from http://www.linuxcommand.org/lts0030.php)

## Access rights

- Files are owned by a user and a group (ownership)
- Files have permissions for the user, the group, and other
- "other" permission is often referred to as "world"
- The permissions are Read, Write and Execute (R, W, X)
- The same applies to all files

## Some special cases

When looking at the output from "ls -l" in the first column you might see:

```
d = directory
- = regular file
l = symbolic link
s = Unix domain socket
p = named pipe
c = character device file
b = block device file
```

## Some special cases cont

# In the Owner, Group and other columns you might see:

#### Some References

```
http://www.tuxfiles.org/linuxhelp/filepermissions.html
http://www.cs.uregina.ca/Links/class-info/330/Linux/linux.html
http://www.onlamp.com/pub/a/bsd/2000/09/06/FreeBSD Basics.html
```

## File permissions

There are two ways to set permissions when using the chmod command:

#### Symbolic mode:

testfile has permissions of -r--r--r--

## File permissions cont.

#### Absolute mode:

We use octal (base eight) values represented like this:

| <u>Letter</u> | <u>Permission</u> | <u>Value</u> |
|---------------|-------------------|--------------|
| R             | read              | 4            |
| W             | write             | 2            |
| X             | execute           | 1            |
| _             | none              | 0            |

For each column, User, Group or Other you can set values from 0 to 7. Here is what each means:

$$0 = -- 1 = --x$$
  $2 = -w 3 = -wx$ 
 $4 = r- 5 = r-x$   $6 = rw 7 = rwx$ 

## File permissions cont.

#### Numeric mode cont:

Example index.html file with typical permission values:

```
$ chmod 755 index.html
$ ls -l index.html
-rwxr-xr-x 1 root wheel 0 May 24 06:20 index.html
$ chmod 644 index.html
$ ls -l index.html
-rw-r--r-- 1 root wheel 0 May 24 06:20 index.html
```

## Inherited permissions

### Two critical points:

- 1. The permissions of the directory in which a file resides determines what a user can do to the file.
- 2. The permissions of the file determine what a user can do to the data in the file.

#### Example:

If a directory is owned by another user, then you cannot delete a file in the directory, even if you have write (w) access to the file, but you can update the data in the file.

### Conclusion

To reinforce these concepts let's do some exercises.

In addition, a very nice reference on using the chmod command is:

An Introduction to Unix Permissions -- Part Two

By Dru Lavigne

http://www.onlamp.com/pub/a/bsd/2000/09/13/FreeBSD Basics.html